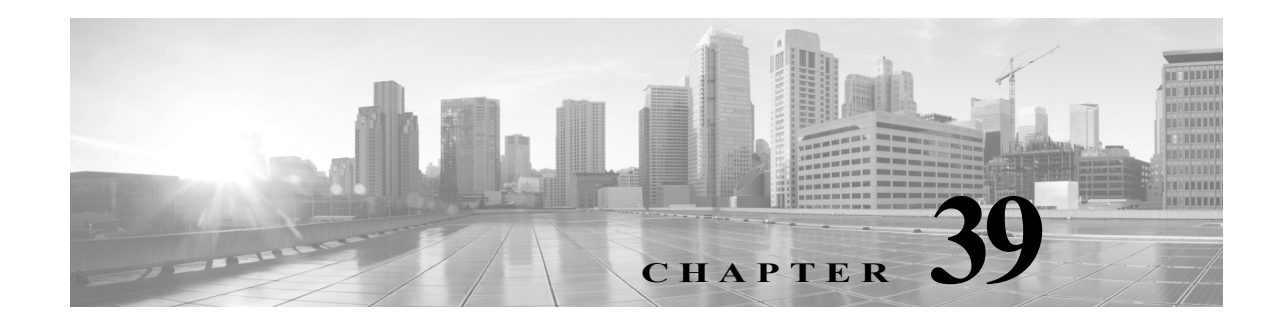

# <span id="page-0-0"></span>侵入ルールの外部アラートの設定

ASA FirePOWER モジュールでは、ユーザ インターフェイスで侵入イベントをさまざまな形式で 表示することができますが、重要なシステムの常時モニタリングが容易にできるよう、侵入イベ ントの外部通知を定義することを要望する企業もあります。syslog ファシリティへのロギングを 有効にしたり、SNMP トラップ サーバにイベント データを送信したりできます。

各侵入ポリシー内では、侵入イベントの通知制限を指定し、外部ロギング ファシリティへの侵入 イベント通知をセットアップし、侵入イベントへの外部応答を設定できます。

 $\mathcal{L}$ 

アナリストによっては、同じ侵入イベントに対して複数のアラートを受信することは望まない ものの、特定の侵入イベントの発生については、頻度を制限したうえで通知を受信したいと考え ています。詳細については、侵入イベント通知のポリシー単位のフィルタリング(27-25 ページ) を参照してください。

侵入ポリシー以外にも、ASA FirePOWER モジュールで実行可能な別のタイプのアラートがあり ます。特定のアクセス コントロール ルールによって記録された接続イベントなど、他のタイプ のイベントについて SNMP および syslog アラートによる応答を設定できます。詳細については、 [外部アラートの設定\(](#page-0-0)38-1 ページ)を参照してください。

外部侵入イベント通知の詳細情報については、次の項を参照してください。

- **•** SNMP [応答の使用\(](#page-0-1)39-1 ページ)では、指定された SNMP トラップ サーバにイベント データ を送信する場合に設定可能なオプションや、SNMP アラート オプションを指定する手順に ついて説明します。
- **•** Syslog [応答の使用\(](#page-3-0)39-4 ページ)では、外部 syslog にイベント データを送信する場合に設定 可能なオプションや、syslog アラート オプションを指定する手順について説明します。

## <span id="page-0-1"></span>**SNMP** 応答の使用

 $\mathbf{r}$ 

#### ライセンス:Protection

*SNMP* トラップは、ネットワーク管理に関する通知です。侵入イベントに関する通知を SNMP ト ラップ(*SNMP* アラートとも呼ばれる)として送信するようにデバイスを設定できます。各 SNMP アラートには次のものが含まれます。

- **•** トラップを生成するサーバの名前
- **•** アラートを検出したデバイスの IP アドレス
- **•** アラートを検出したデバイスの名前
- **•** イベント データ

Τ

さまざまな SNMP アラート パラメータを設定できます。使用可能なパラメータは、使用する SNMP のバージョンによって異なります。SNMP アラートを有効化および無効化する方法の詳 細については、侵入ポリシー内の詳細設定の設定(26-7 ページ)を参照してください。

ヒント ネットワーク管理システムで Management Information Base(MIB)ファイルが必要な場合は、ASA FirePOWER モジュールの /etc/sf/DCEALERT.MIB から取得できます。

#### <span id="page-1-0"></span>**SNMP v2** オプション

SNMP v2 の場合、次の表で説明されているオプションを指定できます。

表 *39-1 SNMP v2* オプション

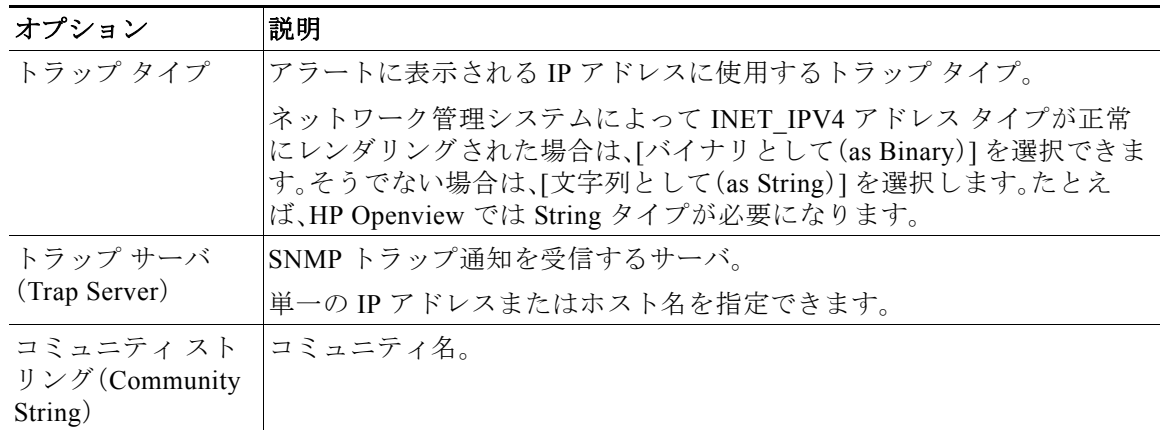

#### <span id="page-1-1"></span>**SNMP v3** オプション

SNMP v3 の場合、次の表で説明されているオプションを指定できます。

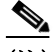

(注) SNMP v3 を使用する場合、アプライアンスは Engine ID 値を使用してメッセージをエンコードし ます。SNMP サーバでは、メッセージをデコードするためにこの値が必要です。現在、この Engine ID 値は常に、文字列の末尾に 01 が付く、アプライアンスの IP アドレスの 16 進数バージョンに なります。たとえば、SNMP アラートを送信するアプライアンスの IP アドレスが 172.16.1.50 で ある場合、Engine ID は 0xAC10013201 になります。また、アプライアンスの IP アドレスが 10.1.1.77 である場合、Engine ID 0x0a01014D01 が使用されます。

#### 表 *39-2 SNMP v3* オプション

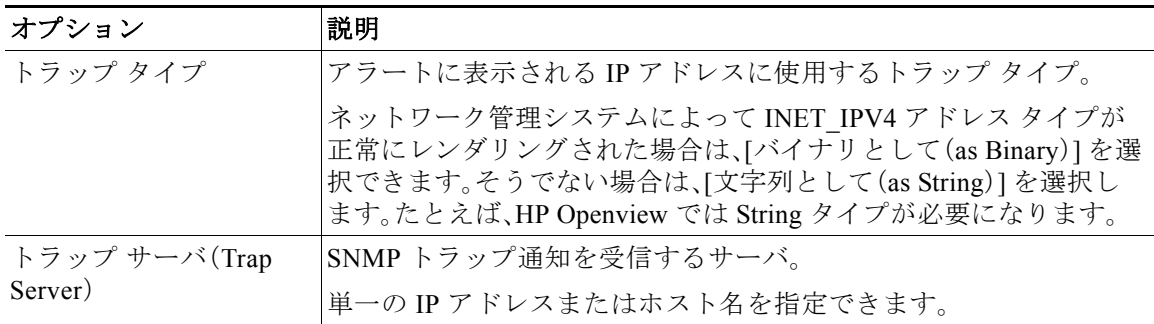

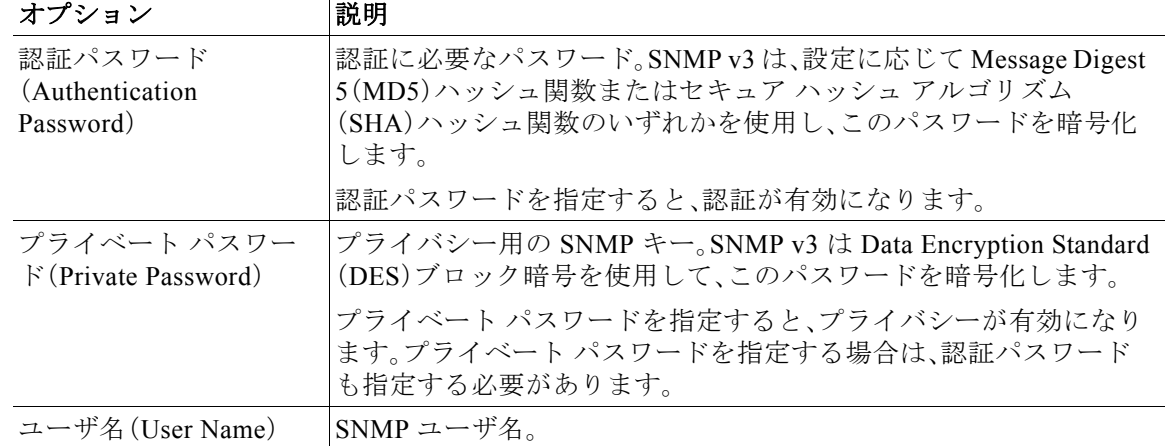

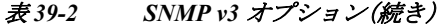

SNMP アラートの設定の詳細については、SNMP [応答の設定\(](#page-2-0)39-3 ページ)を参照してください。

### <span id="page-2-0"></span>**SNMP** 応答の設定

 $\mathbf{r}$ 

#### ライセンス:Protection

侵入ポリシーで SNMP アラートを設定できます。アクセス コントロール ポリシーの一部として ポリシーを適用すると、システムは SNMP トラップで検出した侵入イベントをすべて通知する ようになります。SNMP アラートの詳細については、SNMP [応答の使用\(](#page-0-1)39-1 ページ)を参照して ください。

#### **SNMP** アラート オプションの設定方法:

手順 **1** [設定(Configuration)] > [ASA FirePOWER 設定(ASA FirePOWER Configuration)] > [ポリシー (Policies)] > [侵入ポリシー(Intrusion Policy)] の順に選択します。

[侵入ポリシー(Intrusion Policy)] ページが表示されます。

手順 2 編集するポリシーの横にある編集アイコン(2)をクリックします。

別のポリシーに未保存の変更がある場合は、[OK] をクリックしてそれらの変更を破棄し、処理を 続行します。別のポリシーでの未保存の変更の保存方法については、競合の解決とポリシー変更 の確定(18-16 ページ)を参照してください。

[ポリシー情報(Policy Information)] ページが表示されます。

手順 **3** 左側のナビゲーション パネルの [詳細設定(Advanced Settings)] をクリックします。

[詳細設定(Advanced Settings)] ページが表示されます。

- 手順 **4** 外部応答の [SNMP アラート(SNMP Alerting)] が有効かどうかに応じて、次の 2 つの選択肢があ ります。
	- **•** 設定が有効な場合、[編集(Edit)] をクリックします。
	- **•** 設定が無効である場合、[有効(Enabled)] をクリックし、[編集(Edit)] をクリックします。

[SNMP アラート(SNMP Alerting)] ページが表示されます。

ページ下部のメッセージは、設定を含む侵入ポリシー階層を示します。詳細については、ネット ワーク分析ポリシーまたは侵入ポリシーでのレイヤの使用(19-1 ページ)を参照してください。

Ι

手順 **5** IP アドレスに使用するトラップ タイプの形式を [バイナリとして(as Binary)] または [文字列と して(as String)] のいずれかに指定します。

- (注) ネットワーク管理システムによって INET IPV4 アドレス タイプが正常にレンダリングされた 場合は、[バイナリとして(as Binary)] オプションを使用できます。正常にレンダリングされな かった場合は、[文字列として(as String)] オプションを使用します。たとえば、HP OpenView では [文字列として(as String)] オプションが必要になります。
- 手順 **6** SNMP v2 または SNMP v3 を選択します。
	- **•** SNMP v2 を設定するには、使用するトラップ サーバの IP アドレスとコミュニティ名を対応 するフィールドに入力します。SNMP v2 [オプション\(](#page-1-0)39-2 ページ)を参照してください。
	- **•** SNMP v3 を設定するには、使用するトラップ サーバの IP アドレス、認証パスワード、プライ ベート パスワード、およびユーザ名を対応するフィールドに入力します。詳細については、 SNMP v3 [オプション\(](#page-1-1)39-2 ページ)を参照してください。

⇘

(注) SNMP v2 または SNMP v3 を選択する必要があります。

(注) SNMP v3 パスワードを入力すると、パスワードは初期設定時にはプレーン テキストで表示され ますが、暗号化形式で保存されます。

手順 **7** ポリシーを保存する、編集を続行する、変更を破棄する、基本ポリシーのデフォルト設定に戻す、 変更をシステム キャッシュに残して終了する、のいずれかを行います。詳細については、競合の 解決とポリシー変更の確定(18-16 ページ)を参照してください。

## <span id="page-3-0"></span>**Syslog** 応答の使用

#### ライセンス:Protection

システム ログ、つまり *syslog* は、ネットワーク イベント ロギングの標準ロギング メカニズムで す。侵入イベントの通知である *syslog* アラートをアプライアンスの syslog に送信できます。 syslog では、syslog 内の情報を優先度別およびファシリティ別に分類することができます。優先 度はアラートの重大度を反映し、ファシリティはアラートを生成したサブシステムを示します。 ファシリティおよび優先度は syslog の実際のメッセージに表示されませんが、その代わりに、 syslog メッセージを受信するシステムにそれを分類する方法を指示するために使用されます。

syslog アラートには次の情報が含まれます。

- **•** アラート生成の日時
- **•** イベント メッセージ
- **•** イベント データ
- **•** トリガー イベントのジェネレータ ID
- **•** トリガー イベントの Snort ID
- **•** 改訂

侵入ポリシーでは、syslog アラートを有効にして、syslog の侵入イベントの通知に関連付けられ ている syslog の優先度およびファシリティを指定できます。アクセス コントロール ポリシーの 一部として侵入ポリシーを適用した場合、システムは、検出した侵入イベントの syslog アラート をローカル ホストまたはポリシーで指定されたロギング ホストの syslog ファシリティに送信 します。アラートを受信したホストは、syslog アラートの設定時に設定されたファシリティおよ び優先度に関する情報を使用して、アラートを分類します。

次の表には、syslog アラートを設定する場合に選択できるファシリティを示します。使用するリ モート syslog サーバの設定に基づいて、効果のあるファシリティの設定を行ってください。リ モート システムにある syslog.conf ファイル(UNIX または Linux ベースのシステムに syslog メッセージをロギングしている場合)は、サーバのどのログ ファイルにどのファシリティが保存 されるかを示します。

| ファシリティ            | 説明                                                                   |
|-------------------|----------------------------------------------------------------------|
| AUTH              | セキュリティと承認に関連するメッセージ。                                                 |
| <b>AUTHPRIV</b>   | セキュリティと承認に関連する制限付きアクセス メッセージ。多くのシステ<br>ムで、これらのメッセージはセキュアファイルに転送されます。 |
| <b>CRON</b>       | クロックデーモンによって生成されるメッセージ。                                              |
| <b>DAEMON</b>     | システムデーモンによって生成されるメッセージ。                                              |
| <b>FTP</b>        | FTP デーモンによって生成されるメッセージ。                                              |
| <b>KERN</b>       | カーネルによって生成されるメッセージ。多くのシステムでは、これらの<br>メッセージは表示されるときにコンソールに出力されます。     |
| LOCAL0-LOCA<br>L7 | 内部プロセスによって生成されるメッセージ。                                                |
| LPR <sub>1</sub>  | 印刷サブシステムによって生成されるメッセージ。                                              |
| MAIL              | メール システムで生成されるメッセージ。                                                 |
| <b>NEWS</b>       | ネットワーク ニュース サブシステムによって生成されるメッセージ。                                    |
| <b>SYSLOG</b>     | syslog デーモンによって生成されるメッセージ。                                           |
| <b>USER</b>       | ユーザレベルのプロセスによって生成されるメッセージ。                                           |
| <b>UUCP</b>       | UUCP サブシステムによって生成されるメッセージ。                                           |

表 *39-3* 使用可能な *syslog* ファシリティ

このアラートで生成されるすべての通知を表示するには、次の標準的な syslog の優先度レベル のいずれかを選択します。

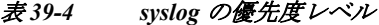

 $\mathbf{r}$ 

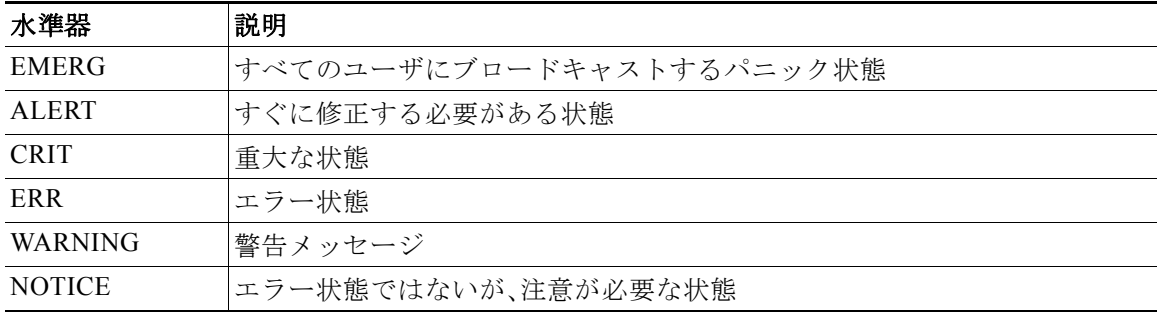

Τ

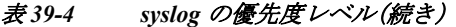

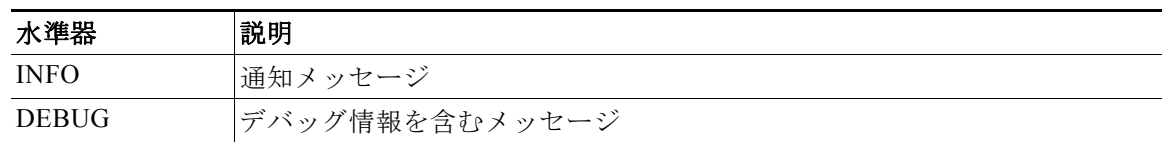

syslog の動作とその設定方法の詳細については、システムに付属の資料を参照してください。 UNIX または Linux ベースのシステムの syslog にログインしている場合、syslog.conf man ファ イル(コマンドラインで man syslog.conf と入力)および syslog man ファイル(コマンドラインで man syslog と入力)に、syslog の動作とその設定方法に関する情報が示されます。

### **Syslog** 応答の設定

#### ライセンス:Protection

侵入ポリシーで syslog アラートを設定できます。アクセス コントロール ポリシーの一部として ポリシーを適用すると、システムは syslog で検出した侵入イベントをすべて通知するようになり ます。syslog アラートの詳細については、Syslog [応答の使用\(](#page-3-0)39-4 ページ)を参照してください。

#### **syslog** アラート オプションの設定方法:

手順 **1** [設定(Configuration)] > [ASA FirePOWER 設定(ASA FirePOWER Configuration)] > [ポリシー (Policies)] > [侵入ポリシー(Intrusion Policy)] の順に選択します。

[侵入ポリシー(Intrusion Policy)] ページが表示されます。

手順 2 編集するポリシーの横にある編集アイコン(2)をクリックします。

別のポリシーに未保存の変更がある場合は、[OK] をクリックしてそれらの変更を破棄し、処理を 続行します。別のポリシーでの未保存の変更の保存方法については、競合の解決とポリシー変更 の確定(18-16 ページ)を参照してください。

[ポリシー情報(Policy Information)] ページが表示されます。

手順 **3** 左側のナビゲーション パネルの [詳細設定(Advanced Settings)] をクリックします。

[詳細設定(Advanced Settings)] ページが表示されます。

- 手順 **4** 外部応答の [Syslog アラート(Syslog Alerting)] が有効かどうかに応じて、次の 2 つの選択肢があ ります。
	- **•** 設定が有効な場合、[編集(Edit)] をクリックします。
	- **•** 設定が無効である場合、[有効(Enabled)] をクリックし、[編集(Edit)] をクリックします。

[Syslog アラート(Syslog Alerting)] ページが表示されます。

ページ下部のメッセージは、設定を含む侵入ポリシー階層を示します。詳細については、ネット ワーク分析ポリシーまたは侵入ポリシーでのレイヤの使用(19-1 ページ)を参照してください。

手順 **5** オプションで、[ロギング ホスト(Logging Hosts)] フィールドに、ロギング ホストとして指定する リモート アクセス IP アドレスを入力します。複数のホストを指定する場合は、カンマで区切り ます。

 $\Gamma$ 

- 手順 **6** ドロップダウン リストからファシリティおよび優先度のレベルを選択します。 ファシリティおよび優先度オプションの詳細については、Syslog [応答の使用\(](#page-3-0)39-4 ページ)を参 照してください。
- 手順 **7** ポリシーを保存する、編集を続行する、変更を破棄する、基本ポリシーのデフォルト設定に戻す、 変更をシステム キャッシュに残して終了する、のいずれかを行います。詳細については、競合の 解決とポリシー変更の確定(18-16 ページ)を参照してください。

■ Syslog 応答の使用

 $\mathsf I$